# iMovieグリーンスクリーンエフェクトの活用

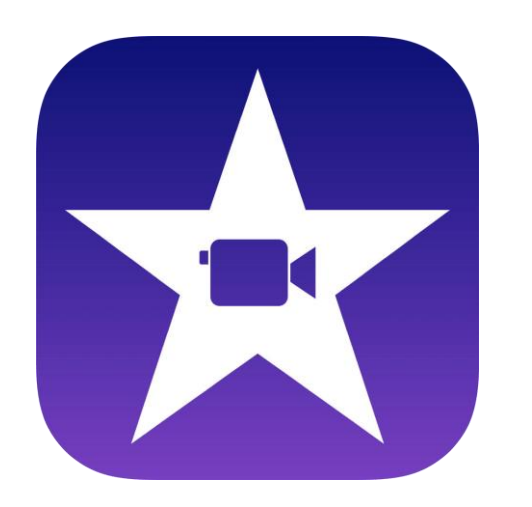

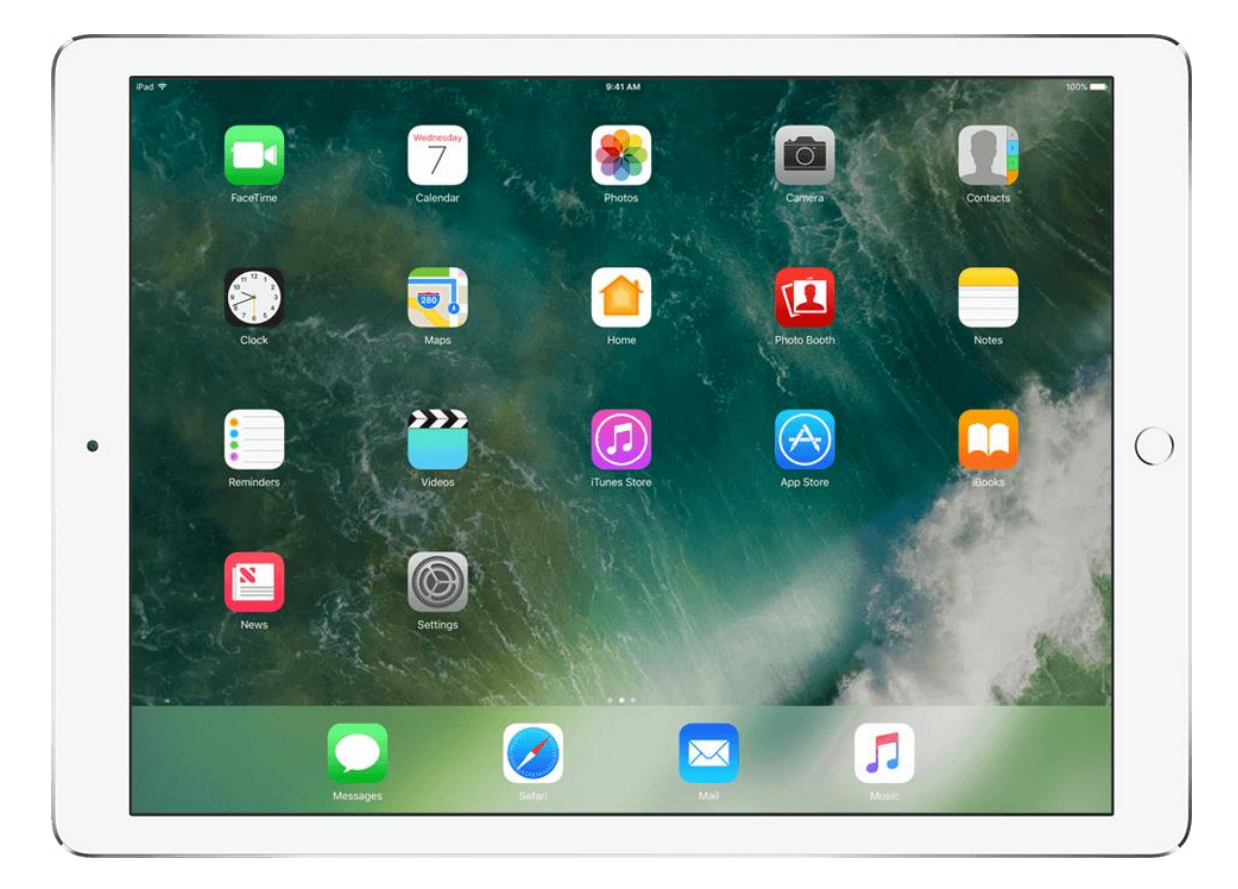

#### 埼玉県立総合教育センター 2023.10.11作成

グリーンスクリーンエフェクトとは

#### 緑や青のスクリーンの前で撮影した被写体を、背景となる動画や写真の上 に合成する機能です。

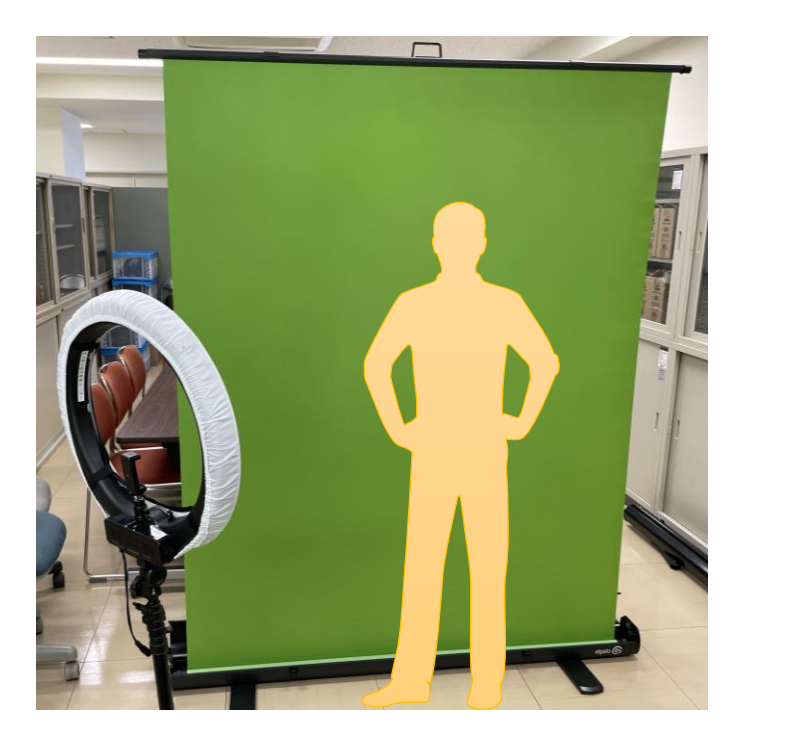

グリーンバックで撮影 そうちゃく 他の動画と合成

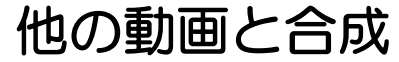

### 1.背景となる動画や写真を挿入する

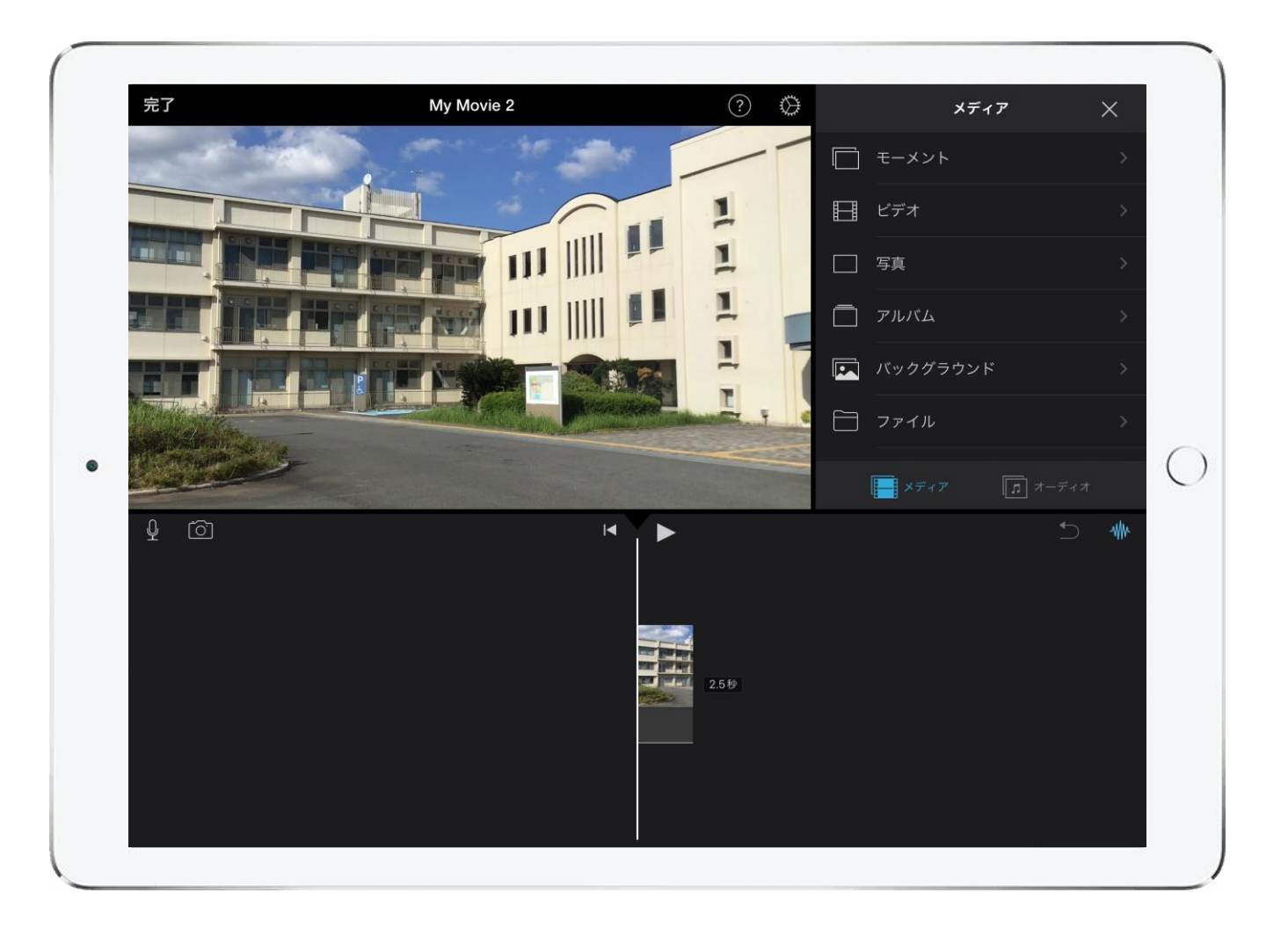

※動画の挿入方法は「iPad活用マニュアル」の「iMovieによる動画づくり基礎」を参照

## 2.合成する動画や写真を挿入する

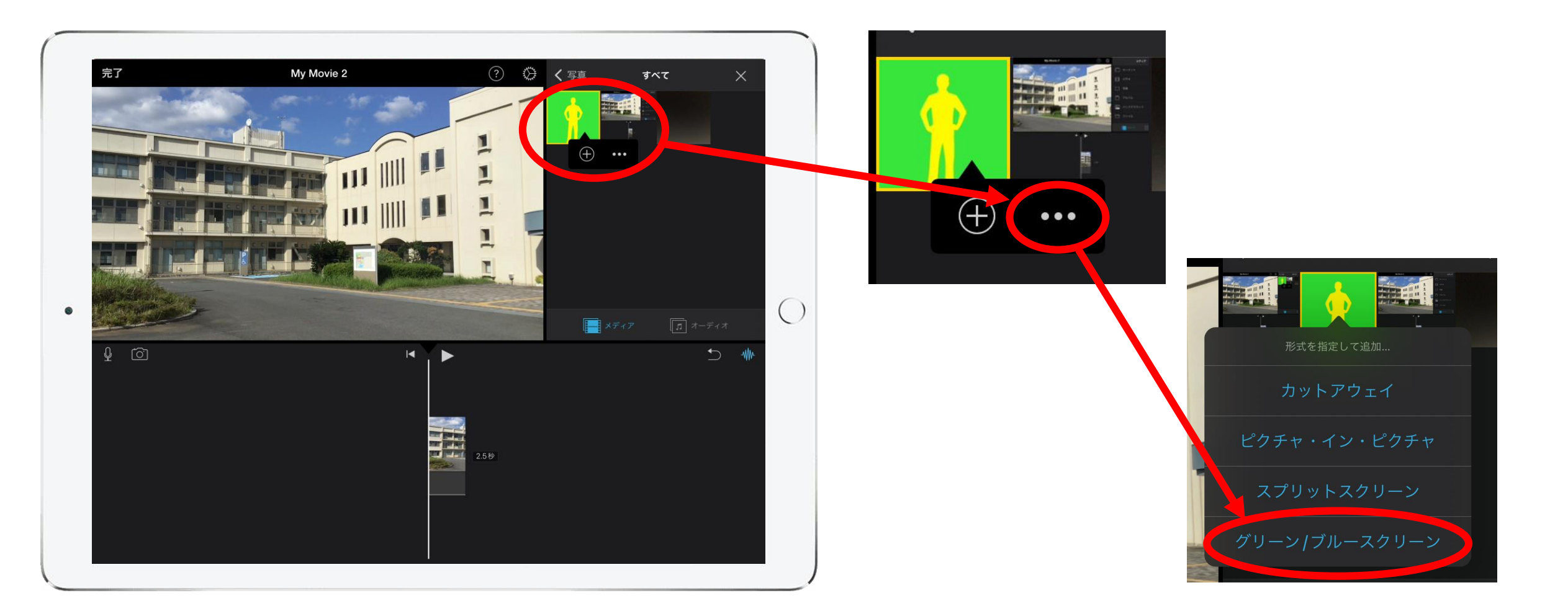

合成する動画や写真を選択し、「…」→「グリーン/ブルースクリーン」をタップする。

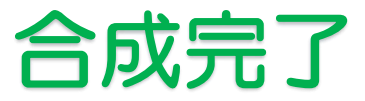

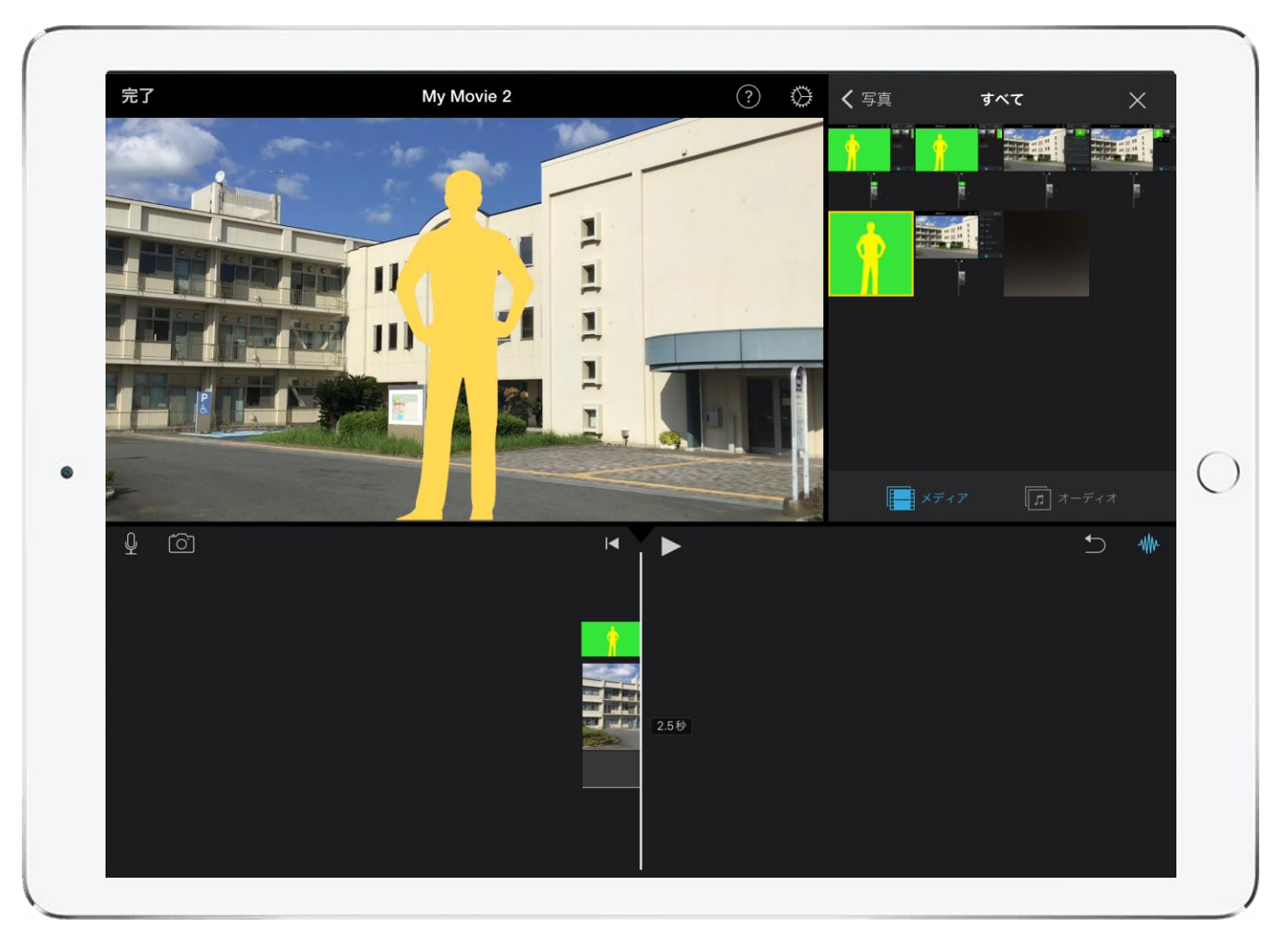

合成処理が自動で行われ、緑や青が透過して背景となる動画や写真と合成される。

※合成する被写体に緑や青の色が含まれる場合、一緒に透過してしまうので注意が必要 ※動画の書き出しなどの工程は 「iMovieによる動画づくり基礎」を参照